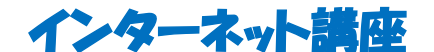

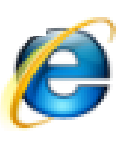

平成 25 年 5 月 29 日~平成 25 年 6 月 12 日

青島北公民館 生涯学習講座

共催・藤枝シニアパソコンクラブ

## 【インターネットのしくみ】

- (1) インターネット接続(常時接続・・ひかり、ADSL、携帯電話、スマホ、タブレット)
	- ・ 接続イメージについて・・有線、無線・ Wi-Fi・モデム・
	- ・ 接続ソフト(ブラウザ)Microsoft Internet Explorer(現在は Ver.10)・サファリ
	- ・ 回線提供業者(NTT、KDDI、Yahoo、Acca、commufa、tnc など)
	- ・ プロバイダ(tnc、nifty、yahoo、OCN、ODN、biglobe、plala、dion など)
	- ・ ADSL、ひかり どちら (NTT 局舎からの距離、価格、サービス、パソコンのパフォーマンス)

・メール、IP 電話(インターネット電話・・・国内通話料一律 3 分 8.3 円、低価格国際電話 韓国 30 円/分、双方が同一プロバイダの場合は通話料無料)

• 接続料金について (ADSL の場合およそ 3,000 円 ~ 5,000 円 • 光で5~7000 円)

・ ウイルス対策(プロバイダに依頼、約 520 円/月、量販店でのソフトの購入約 6,500 円/年)

\*\*\* ウイルス被害に合わないために \*\*\*

(2) サーチ(検索)エンジン( google、yahoo、msn、その他 )

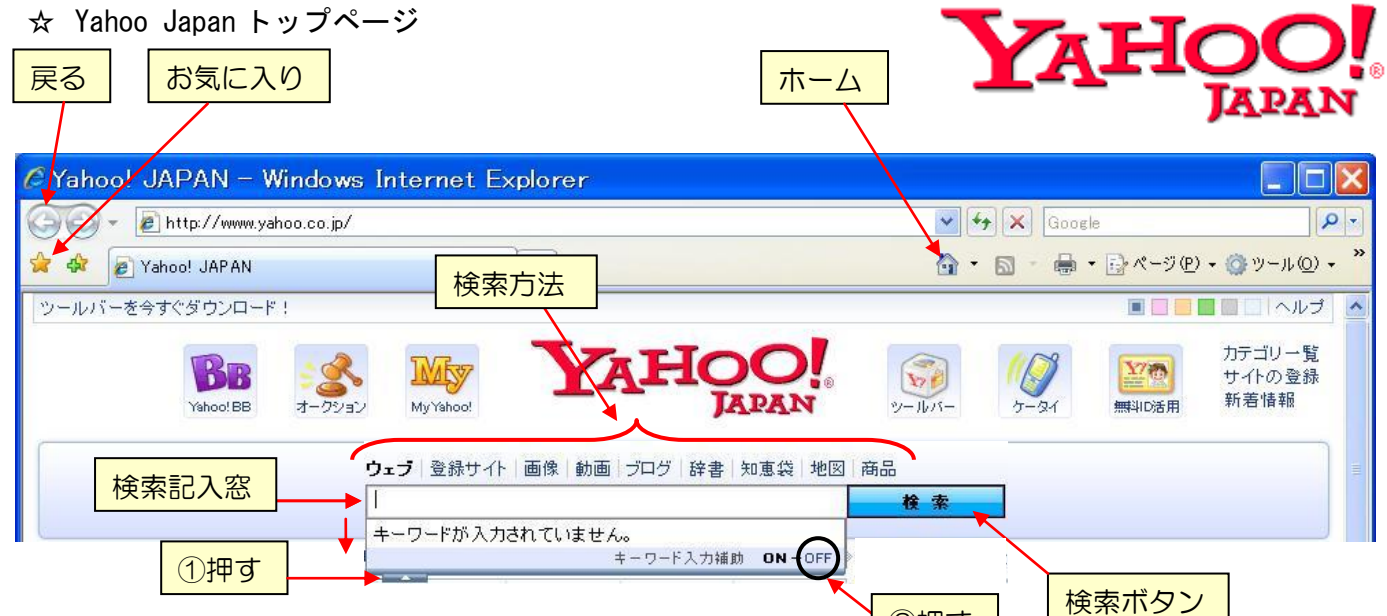

(3) ネットサーフィン(いろいろ検索してみよう) <mark>②押す</mark>

☆記号説明・【】: クリック、『』: Enter 又は【検索】、<> : 記入、「」: タイトル名など

- \*検索終了後はすべて「ホーム 合 を押してトップページへ戻る
- \*適時「戻る」 <> ボタンを使用する
- \*画面の上下移動(スクロール)はマウスのスクロールホイールで!

\*文字を打つ前に必ず入力モードを確認!(「A」→「あ」)

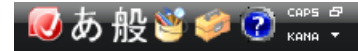

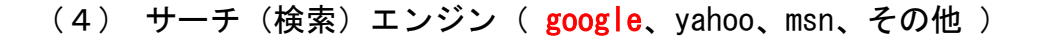

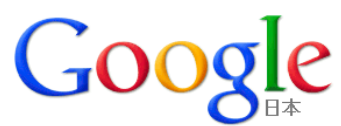

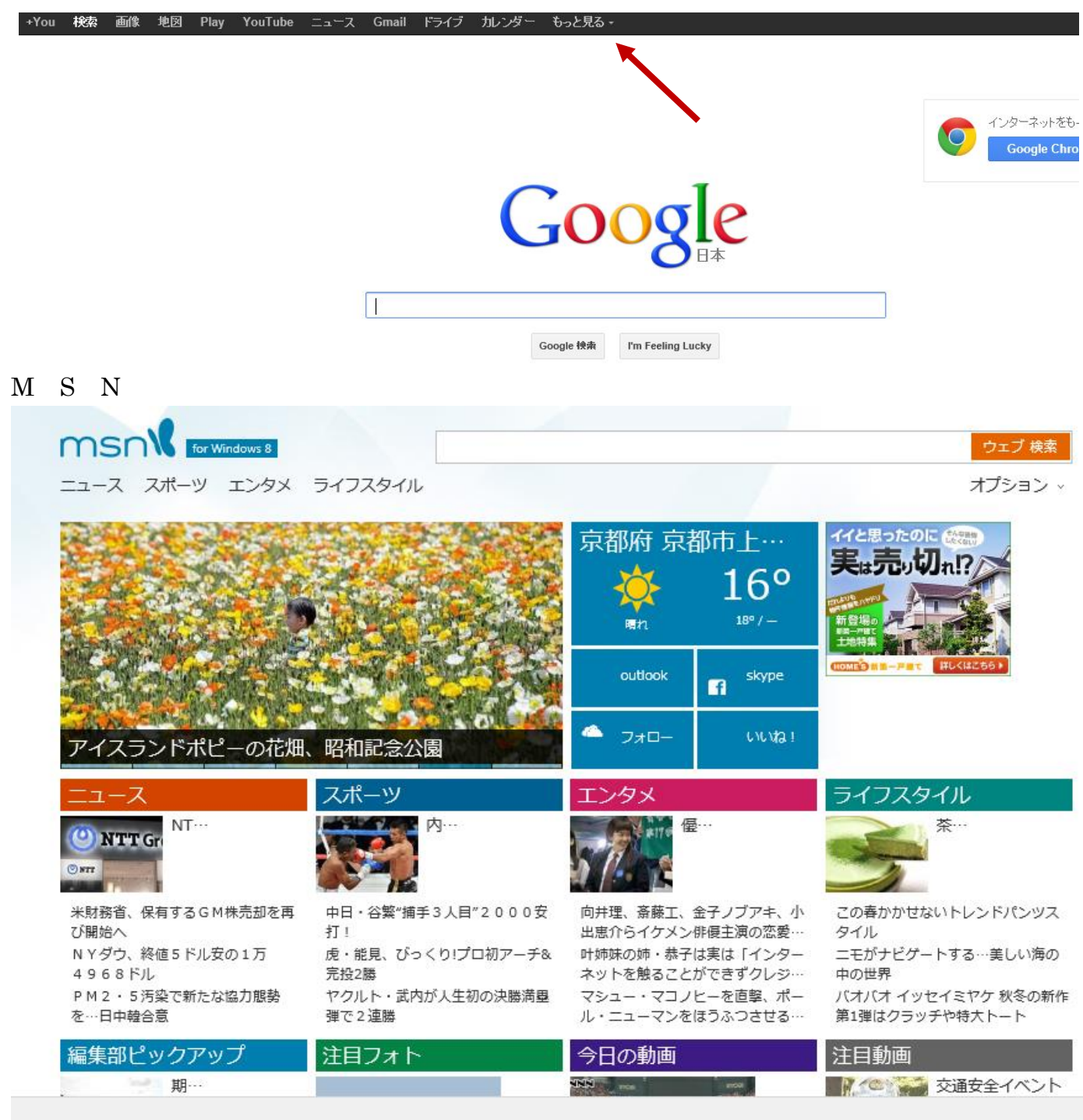

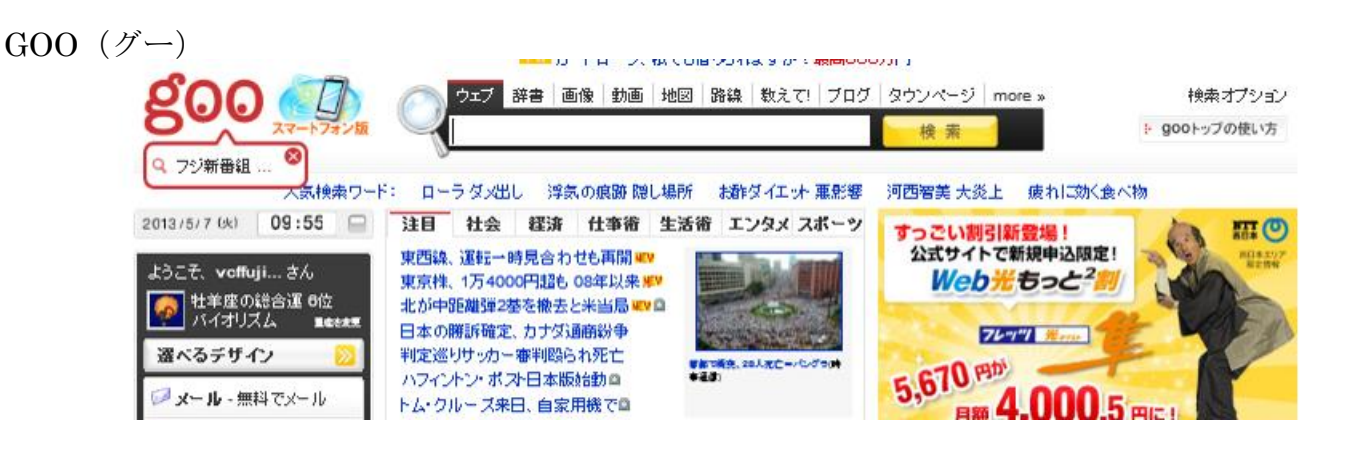

(1) ウェブ検索 ・・・ (7) 初めに・・ヤフー画面の検索欄に「インターネット注意事項」検索

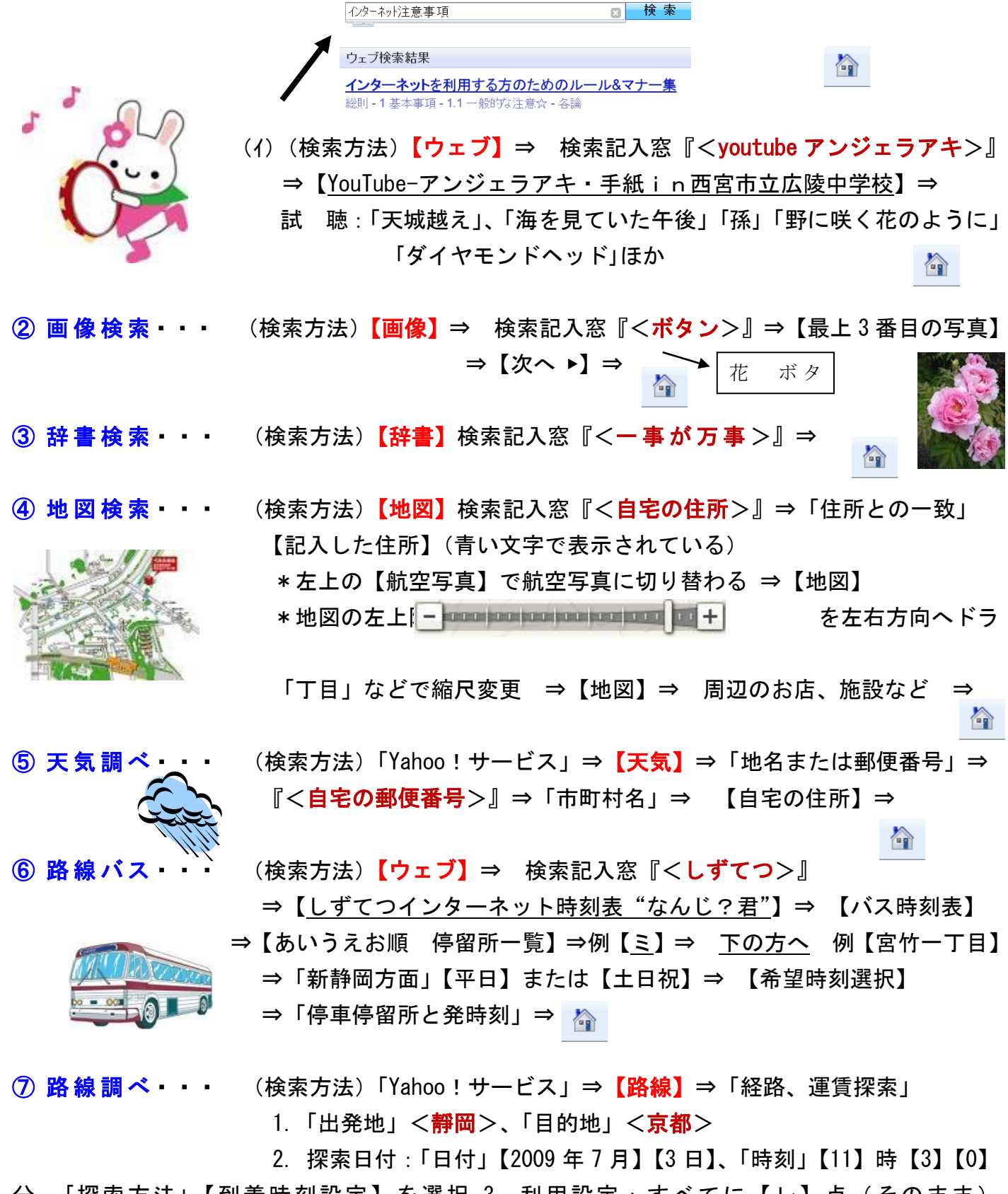

分 「探索方法」【到着時刻設定】を選択 3. 利用設定:すべてに【レ】点 (そのまま) 【探索】⇒ 料金、時刻表その他 ⇒

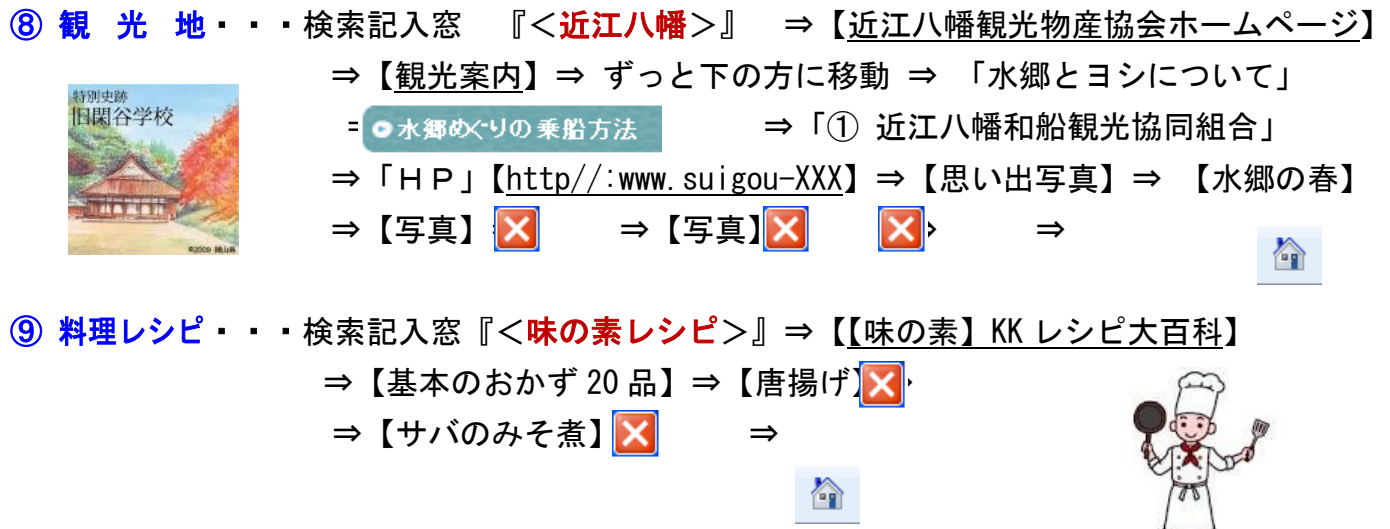

⑩ カラオケを・・ ⇒【ユーチューブ】検索欄に「カラオケ めおと桜」 試してみてください。

TI

### 【お気に入りへの登録】

|登録したい画面を検索| ⇒ ツールバーの【お気に入り】 【お気に入りに追加】⇒ 【OK】 次回よりツールバーの【お気に入り】⇒ 【見たいサイトを選択】

## 【画像の取り込 み】

 ①、②などの検索で表示された画像の上で 右クリック ⇒ 【名前を付けて画像を保存(S)】 ⇒ 「保存する場所」⇒ 【マイピクチャー】など ⇒「ファイル名」<あじさい>など ⇒ 【保存】⇒ ⋒

### ホームページ・サイトの紹介!

- A) 全国 web カウンセリング協議会 ( http://www.web-mind.jp/)
- B) インターネット協会 (http://www.iajapan.org/)
- C) アスキーデジタル用語辞典 (http://yougo.ascii.jp/caltar/%E3%83%A1%E3%82%A4%E3%83%B3%E3%83%9A%E3%83%BC%E3%8
- D) 国民のための情報セキュリティサイト (http://www.soumu.go.jp/main\_sosiki/joho\_tsusin/security/index.htm)
- E) 内閣府ホームページ (http://www.cao.go.jp/)
- F) GG の楽書帖 (http://blog.goo.ne.jp/knseko1)
- G) ワードの勉強 (http://mail2.nara-edu.ac.jp/~asait/windows/word/word.htm)
- H) 藤枝市役所 ヤフーから検索 →議会情報 等
- I) 楽しいサイト・・ 電車 NOW ・ フライトレダー24 ・ ゴルフ・編み物・俳句 等

# ヤフー検索 「 メイメイ八木さんちの 」 検索 → インターネット講座資料・・参照 セキュリティーソフト・プライバシー

#### ■ウイルスとは…

ウイルスは、パソコンの正常な動作を妨害するために作成されたプログラムの一種です。感染すると、パソコンに登録して ある重要なファイルやデータを盗まれたり、破壊されたりしてしまうことがあります。また、感染に気がつかないと、他の人に ウイルスをばらまいてしまうことにもなりかねません。感染しないためにも、日ごろの対策が大切です。

## ■ウイルスが感染する主な経路は?

ウイルスがパソコンに感染する経路はより巧妙になっています。昔は、メールにウイルスが添付されていることが多かった ので、「不審なメールの添付ファイルを開かなければ大丈夫」ともいわれていましたが、最近はそれだけでは感染を防ぐこと はできなくなっています。

Web サイトにアクセスしてファイルをダウンロードするだけでなく、ページをみただけで感染することもあり、メールの送受信 に関係なく感染します。

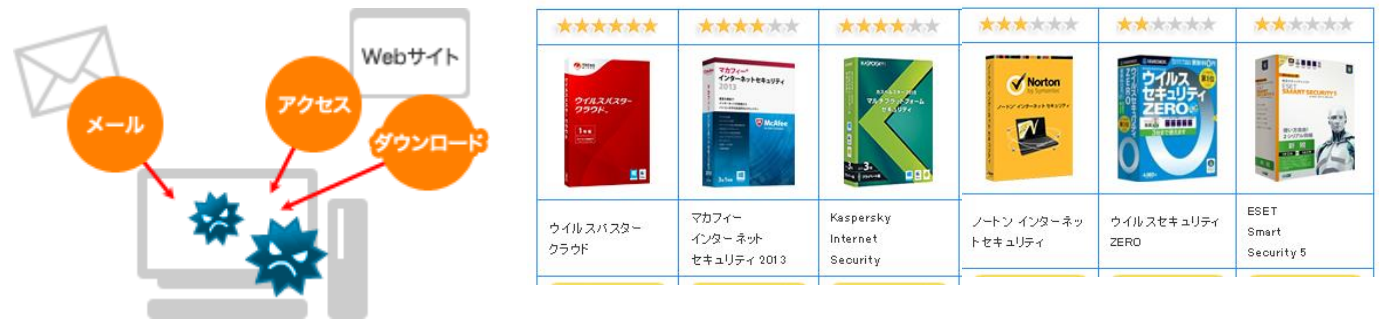

### プロバイダ契約で対策を講じる事も出来ます。

### ウイルス対策のポイント

ウイルスにかからないようにするには、安易に知らないサイトにアクセスしたり、ソフトなどダウンロードしない、知らないサ イトに書き込みをしない、心当たりのないメールは開封せずに廃棄するといった日ごろの心構えが必要ですが、さらに、感 染を防ぐための対策として、次の「ウイルス対策 4 か条」を覚えてください。最低限必要な対策のポイントです。ウイルスが 入り込めないように、セキュリティ上問題となる箇所(セキュリティホール)を塞ぎ、不正なアクセスがないか監視します。そし て、ウイルスが入り込んでいないか「セキュリティ対策ソフト」でパソコンの中を常にチェックする・・・というものです。

Windows Updateを自動更新にする… 侵入を防ぐ

セキュリティ対策ソフトを使う… ウイルスをチェックする

ファイアウォールをオンにする… 侵入を監視

ウイルスの駆除

# ワードとネットのつながり・・画像の利用と著作権 すい すい 質疑応答

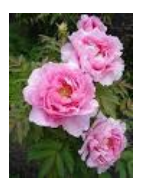